# döcomo **らくらくスマートフォン 4(F-04J)、らくらくスマートフォン me(F-03K)で +メッセージアプリをご利用の方へ**

らくらくスマートフォン 4 (F-04J)、らくらくスマートフォン me (F-03K) での+メッセージのご利用について、以下の操 作方法をご案内します。

- ・ 初回起動時の手順 ・ アプリアイコンの移動 ・ 未読件数表示 ・ SMSを送受信するアプリの切替
- ・受け取った写真を保存する ・ らくらくスマートフォンの電話帳が削除できない時の対処法
- ・+メッセージアプリの利用をやめる場合 ・ その他のご注意事項 ・ ご利用にあたって必ずご確認ください

### 初回起動時の手順

Wi-Fi接続している場合は必ず初回起動前にWi-Fi設定をOFFにしてください。【6】が表示されたあとはWi-Fi接続で もご利用いたただけます。

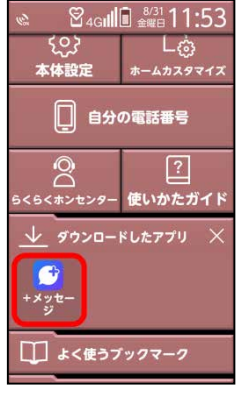

【1】ダウンロードしたアプ リから「+メッセージ」を タップしまう。

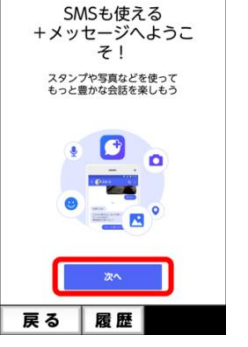

【2】「次へ」をタップし ます。

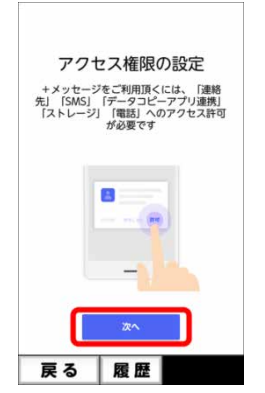

【3】「次へ」をタップし ます。

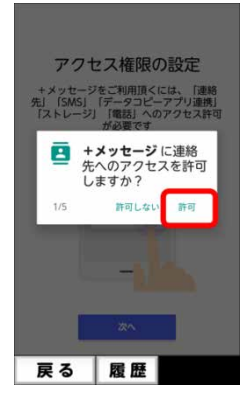

【4】「許可」をタップ。 連絡先やSMS等への アクセスを許可します。

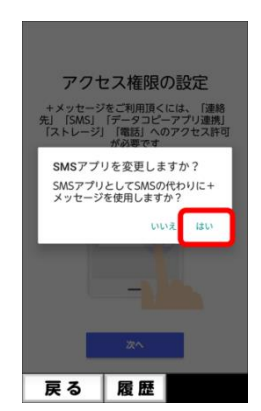

【5】「はい」をタップし ます。

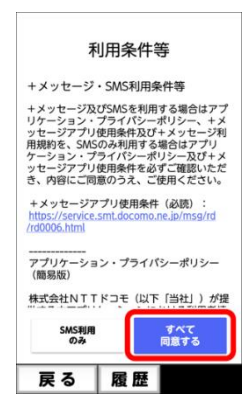

【6】利用条件等をご 確認の上、「すべて同 意する」をタップします。

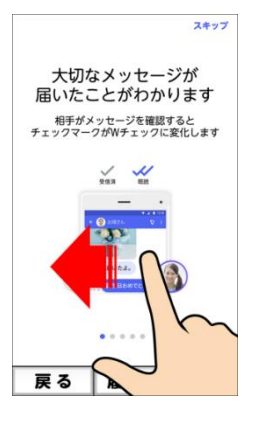

【7】画面を右から左へ フリックします。

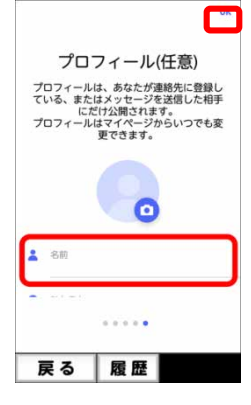

【8】プロフィールを入 力し、OKをタップした ら設定完了です。

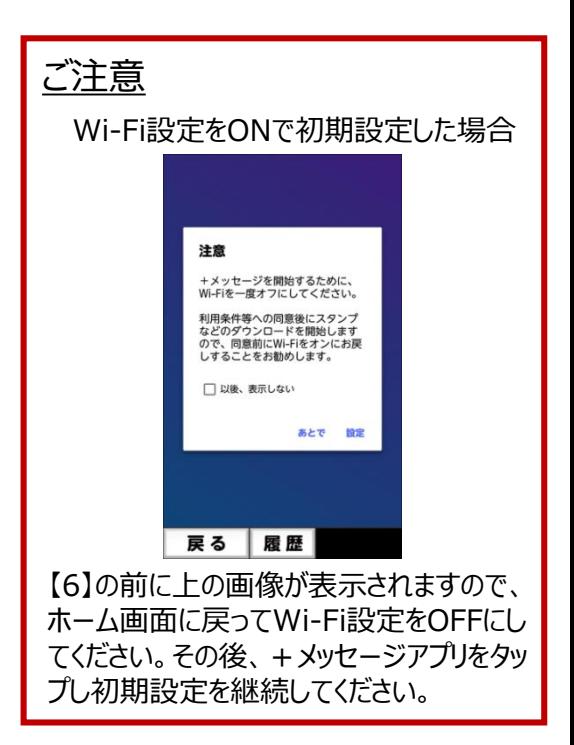

## アプリアイコンの移動

+メッセージアプリをインストールしたら、ホーム画面下方の「ダウンロードしたアプリ」にアイコンが表示されます。 以下の手順によりアイコンを上方に移動することができます。

- [手順]
	- ホームカスタマイズをタップ > アイコンの並び替えをタップ > アイコンの選択をタップ > +メッセージアプリのアイコンをタップ > 移動したい場所をタップ

### 未読件数表示

らくらくスマートフォンで + メッセージアプリをご利用いただく場合、メッセージを受信しても未読件数バッジ(アプリアイコン 右上に表示される数字)は表示されません。ただし、メッセージを受信した場合は通知が表示されます。

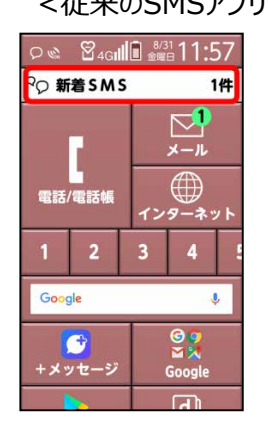

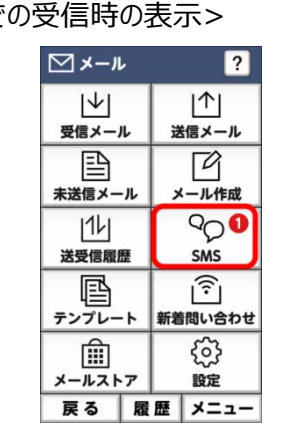

# SMSを送受信するアプリの切替

+メッセージをご利用中に以下の表示が出た場合は、 SMSを送受信するアプリが+メッセージになっておりま せんので、以下の手順で変更してください。

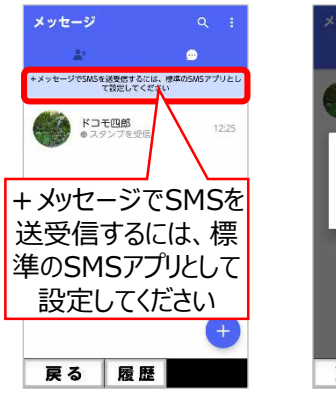

【1】上記表示をタップし ます。

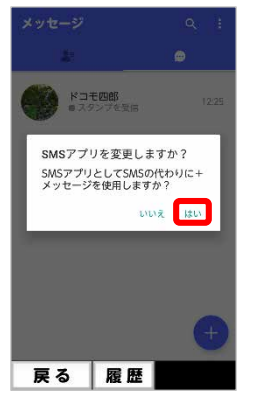

【2】「はい」をタップしま す。

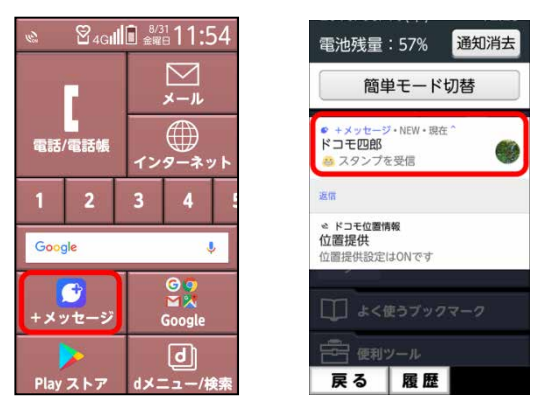

# 受け取った写真を保存する

受け取った写真を保存することで、アルバムより閲覧 することができます。

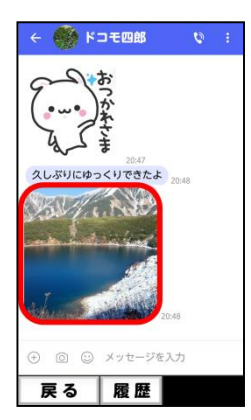

【1】受け取った写真を 長押しします。

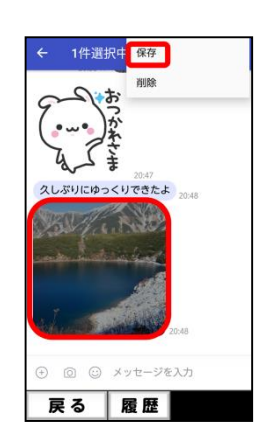

【2】右上メニューより 保存をタップします。

<従来のSMSアプリでの受信時の表示> <+メッセージアプリでの受信時の表示>

## らくらくスマートフォンの電話帳が削除できない時の対処法

電話帳に登録されている相手が+メッセージをご利用中の場合、 その連絡先の削除ができない事象が確認されています。

+メッセージの連絡先から、連絡先の削除をおこなうことで電話 帳の連絡先を削除することができます。

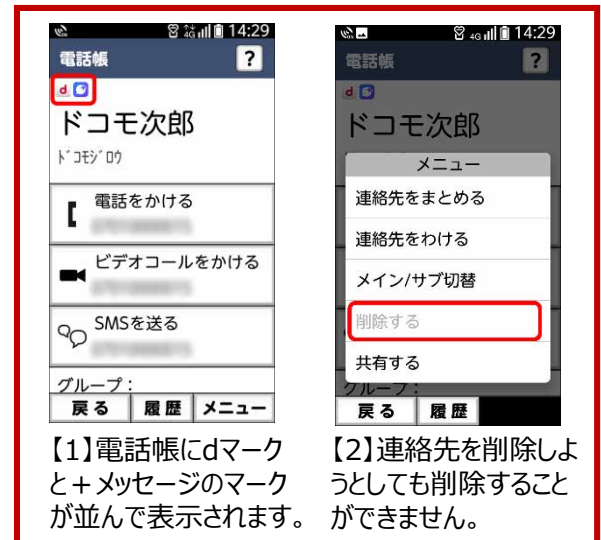

#### <+メッセージでの連絡先の削除方法>

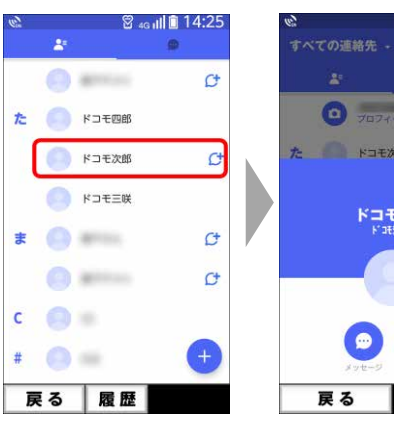

【1】「すべての連絡先」 より電話帳から削除し たい相手をタップします。

**O** your-news ドコモ次郎  $\omega$ 

【2】右上の「 」をタップ します。

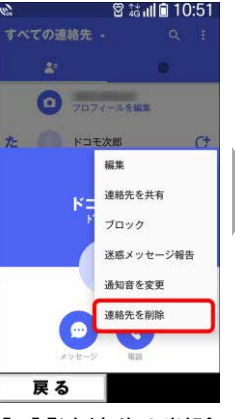

タップします。

キャンセル 削除 戻る 【3】「連絡先を削除」を 【4】「削除」をタップしま

端末本体のアドレス帳からこの連<br>絡先が削除されます。この連絡先<br>を削除しますか?

.<br>12 S 10 S

すべての連絡先

 $\bullet$ 

確認

す。

## SMSを送受信するアプリを従来のSMSアプリに戻す

SMSを送受信するアプリを+メッセージアプリから従来のSMSアプリへ戻す場合は以下の手順をおこなってください。 【1】+メッセージアプリをタップし、残したい画像を保存する。※保存方法は上の「受け取った写真を保存する手順」 【2】+メッセージアプリの初期化

※+メッセージアプリでやり取りしたスタンプや写真、メッセージなどはSMSでは閲覧できませんのでご注意ください。 【3】「SMS」をタップしSMSを送受信するアプリを従来のSMSアプリに変更する。

## その他のご注意事項

らくらく迷惑メール判定は+メッセージアプリではご利用いただけません。

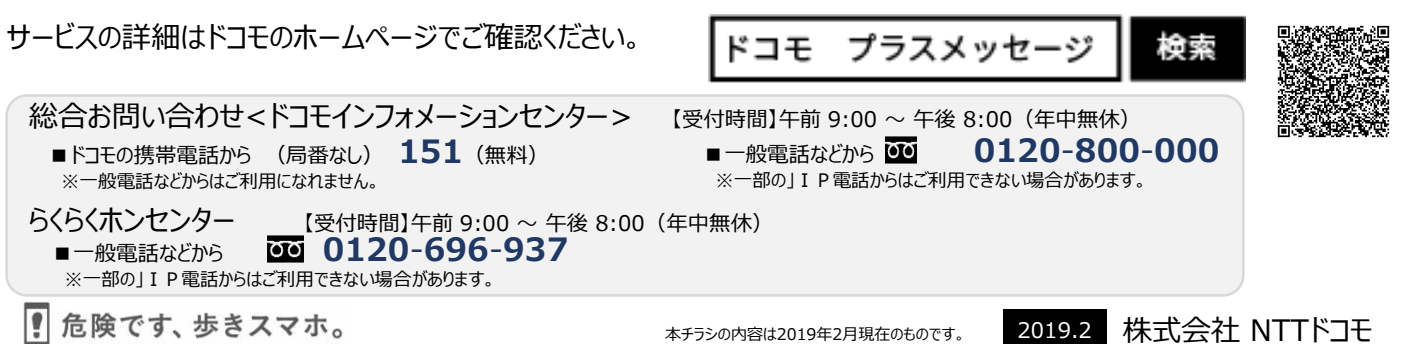

## ご利用にあたって必ずご確認ください

## らくらくスマートフォン 4(F-04J)でワンタッチダイヤルをご利用のお客様へ

**相手が+メッセージをご利用中の場合、その電話番号を含む連絡先は、ワンタッチダイヤルに登録できません。 (+メッセージをご利用中ではない電話番号は、ワンタッチダイヤルへの登録・利用が可能です)**

**+メッセージご利用中の電話番号への発信は、電話帳の連絡先をご利用ください。**

※+メッセージご利用中の電話番号をワンタッチダイヤルでご利用される場合は、+メッセージのご利用を中止し、SMSをご利用くだ さい。SMSへの移行方法については前頁の+メッセージアプリの利用をやめる場合をご確認ください。

※ 2019年4月以降、ソフトウェア更新をおこなうことで本事象は解消されます。

#### ワンタッチダイヤル解除時の動作

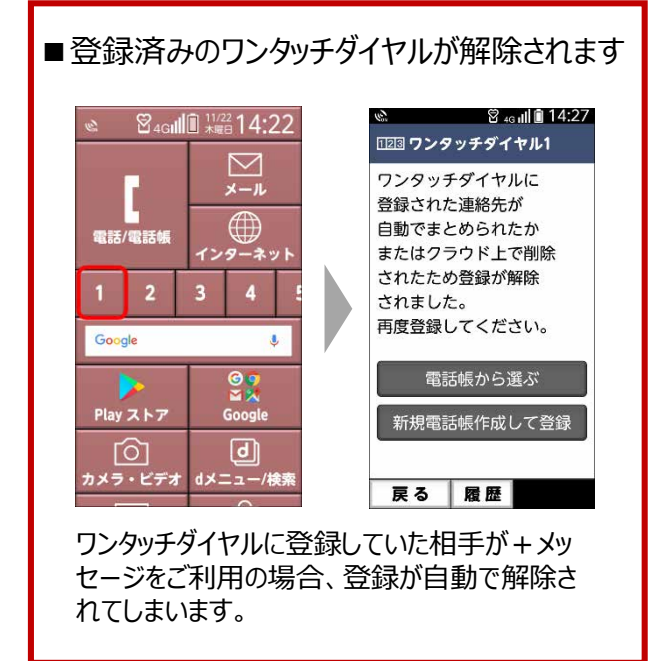

ワンタッチダイヤルに登録できない連絡先は、電話帳 を確認すると以下のように表示されています。

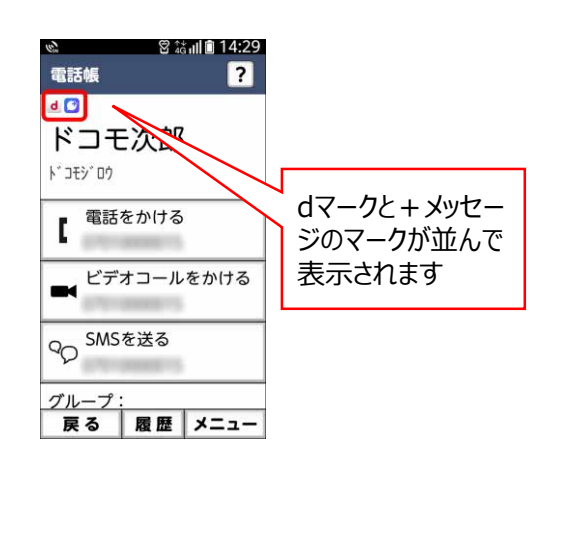

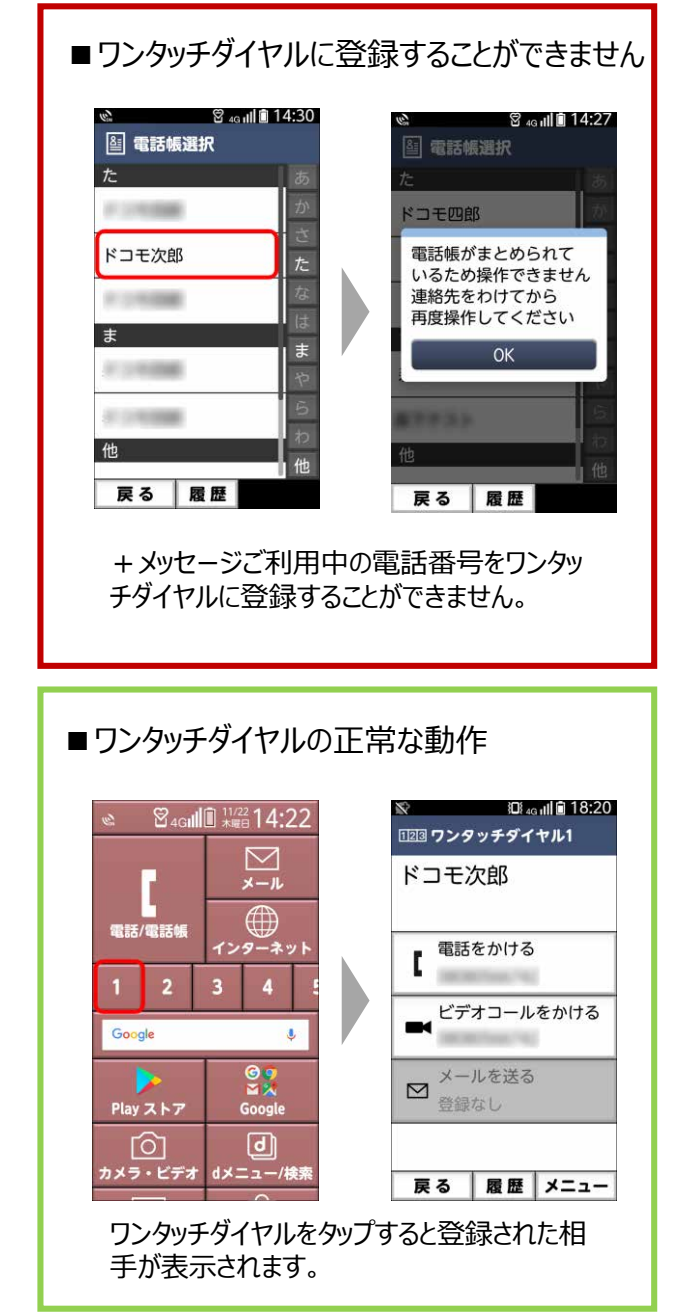